### **Lectra 2.17**

# **PREPARATIFS**

#### **Particularités préalables :**

Logiciel réalisé en visual basic, il faut donc que **Altaï r**, **Altgest** ou **WinProtector** ne soient pas en mémoire.

# **INSTALLATION SUR LE SERVEUR**

### **A partir de la station :**

Se connecter comme administrateur, et connecter un lecteur **J:** à **\\< serveur>\WINAPPLI** Lancer **A:SETUP**

Donner **J:\LECTRA** comme chemin d'installation.

# **INSTALLATION LOCALE SUR LES STATIONS**

**Fichiers partagés :**

Lectra a besoin de bibliothèques dll et vbx, Il s'agit de :

**CMDIALOG.VBX COMMDLG.DLL SETUPKIT.DLL VBPRINT.DLL VBRUN300.DLL**

### **DDEML.DLL**

Certains de ces fichiers sont des « classiques » de **Windows 3.11**, il se peut qu'il soient déjà installés sur vos stations. A mettre dans le répertoire **C:\WINDOWS\SYSTEM**. Cela peut se faire « à la main » station par station, ou bien être automatisé à l'aide du fichier de connexion **debcnx.ini**.

# **Facultatif :**

### **Depuis la station d'installation, connecté comme administrateur :**

(a) Créer le répertoire **DLL** dans **J:\LECTRA**

- (b) Copier tout ses fichiers depuis **C:\WINDOWS\SYSTEM** de cette station vers le répertoire **J:\LECTRA\DLL**
- (c) Connecter un lecteur **I:** à **\\< serveur>\IR\_SYS**
- (d) Dans le répertoire **I:\Bd**, modifier le fichier **debcnx.ini**

### **ALTGEST Fiche complète.**

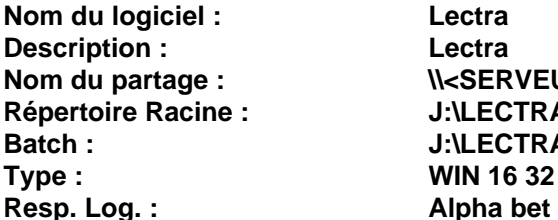

Lectra Lectra **Nom du partage : \\<SERVEUR>\WINAPPLI Répertoire Racine : J:\LECTRA Batch : J:\LECTRA\LECTRA.EXE Type : WIN 16 32**

# **PARTICULARITES FINALES**

### **Debcnx.ini : (inscriptions temporaires)**

### **Facultatif :**

Dans la section **[Copie]**, ajouter les lignes suivantes : (Ne pas sauter de ligne entre les lignes précédentes et les suivantes) **J:\LECTRA\DLL\CMDIALOG.VBX :=C:\WINDOWS\SYSTEM J:\LECTRA\DLL\DDEML.DLL:=C:\WINDOWS\SYSTEM J:\LECTRA\DLL\COMMDLG.DLL:=C:\WINDOWS\SYSTEM J:\LECTRA\DLL\SETUPKIT.DLL:=C:\WINDOWS\SYSTEM J:\LECTRA\DLL\VBPRINT.DLL:=C:\WINDOWS\SYSTEM J:\LECTRA\DLL\VBRUN300.DLL:=C:\WINDOWS\SYSTEM**

Une fois que toutes les stations ont été lancée au moins une fois, effacer ces inscriptions.